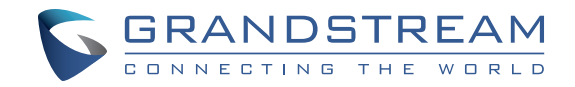

Grandstream Networks, Inc.

126 Brookline Ave, 3rd Floor Boston, MA 02215. USA Tel : +1 (617) 566 - 9300 Fax: +1 (617) 249 - 1987

www.grandstream.com

\*Android is a Registered Trademark of Google LLC. \*Skype and Skype for Business are Registered Trademarks of Microsoft Corporation

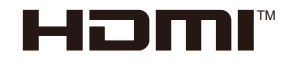

Multimedia Interface are trademarks or registered trademarks of HDMI Licensing LLC in the United States and other countries. HDMI, the HDMI Logo, and High-Definition

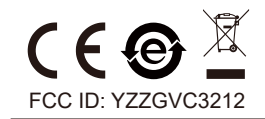

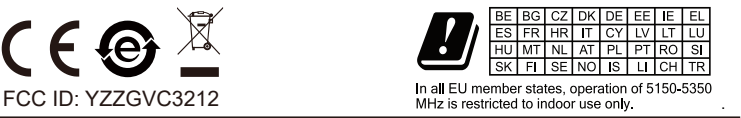

For Certification,Warranty and RMA information, please visit www.grandstream.com

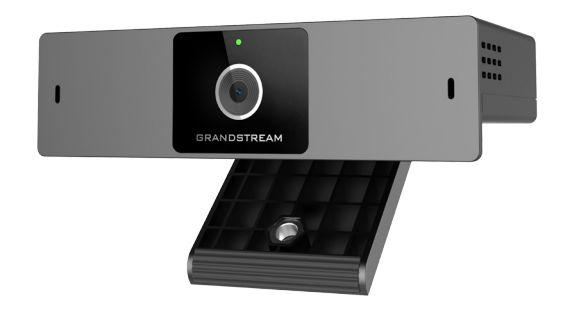

**GVC3212** HD Video Conferencing Device

## **Quick Installation Guide**

## **Content**

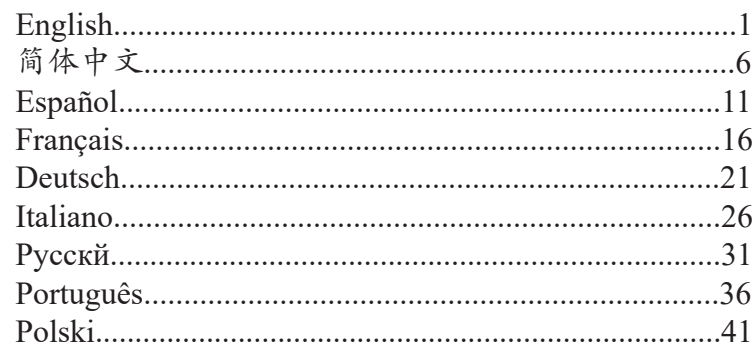

The GVC3212 is not pre-configured to support or carry emergency calls to any type of hospital, law enforcement agency, medical care unit ("Emergency Service(s)") or any other kind of Emergency Service. You must make additional arrangements to access Emergency Services. It is your responsibility to purchase SIP-compliant Internet telephone service, properly configure the GVC3212 to use that service, and periodically test your configuration to confirm that it works as you expect. If you do not do so, it is your responsibility to purchase traditional wireless or landline telephone services to access Emergency Services.

GRANDSTREAM DOES NOT PROVIDE CON-NECTIONS TO EMERGENCY SERVICES VIA THE GVC3212. NEITHER GRANDSTREAM NOR ITS OFFICERS, EMPLOYEES OR AFFILIATES MAY BE HELD LIABLE FOR ANY CLAIM, DAMAGE, OR LOSS. YOU HEREBY WAIVE ANY AND ALL SUCH CLAIMS OR CAUSES OF ACTION ARISING FROM OR RELATING TO YOUR INABILITY TO USE THE GVC3212 TO CONTACT EMERGENCY SERVICES, AND YOUR FAILURE TO MAKE ADDITIONAL AR-RANGEMENTS TO ACCESS EMERGENCY SER-VICES IN ACCORDANCE WITH THE IMMEDIATELY PRECEDING PARAGRAPH.

#### PRECAUTIONS:

**WARNING:** Use only the power adapter included in the GVC3212 package. Using an alternative non-qualified power adapter may possibly damage the unit.

**WARNING:** Please DO NOT power cycle the GVC3212 during system boot up or firmware upgrade. You may corrupt firmware images and cause the unit to malfunction.

## OVERVIEW:

The GVC3212 is a compact and affordable HD video conferencing endpoint for TV and desktop mounting. This device pairs with Grandstream's IPVideoTalk Meeting plans, an online conferencing platform that allows you to host meetings that can be joined on nearly any device including mobile, PCs, and laptops. The GVC3212 comes equipped with integrated dual microphones that offer high quality voice pickup at up to 3-meter distance, advanced echo cancellation, and sophisticated background noise suppression. It supports Miracast for convenient wireless content screen sharing, allowing meeting participants to share presentations, videos, or other content directly from their PC or Android devices without tangling cables. This easy-to-use, easy-to-deploy video conferencing endpoint is the ideal choice for remote workers and small offices who need a pricefriendly option that still provides the features necessary to sustain high quality video communications.

## PACKAGE CONTENTS:

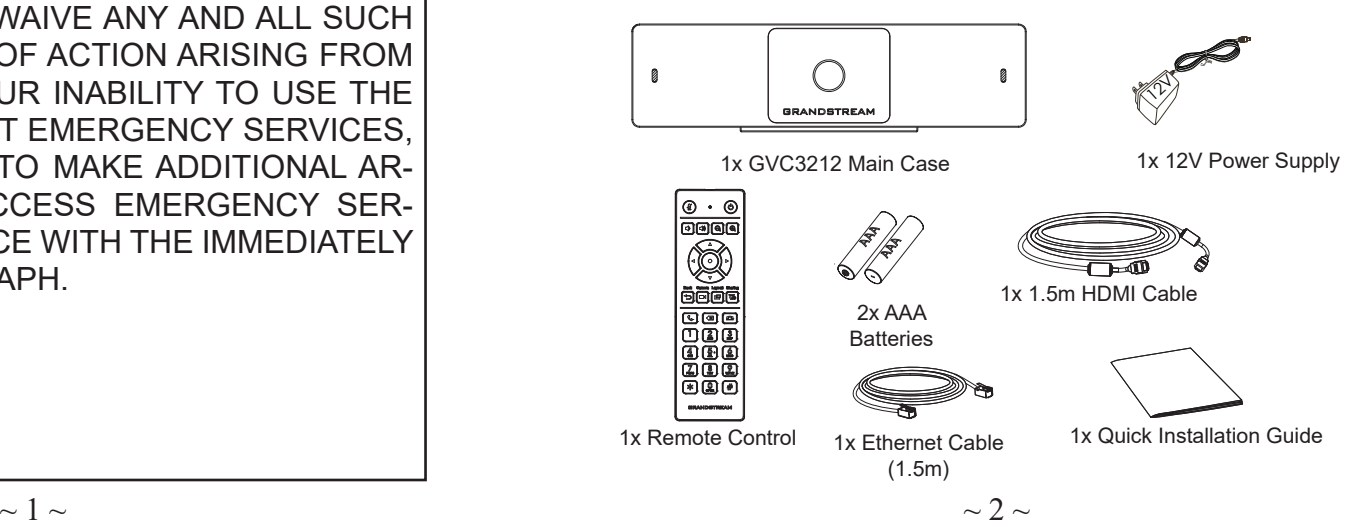

#### INSTALLATION:

The GVC3212 can be installed on TV screen using its built-in bracket by following the steps below :

- 1. Open the rotating bracket under the main unit, as shown in the following figure.
- 2. Fasten the main unit to the top border of the TV.
- 3. According to the thickness of the display device, adjust the rotating bracket to the most suitable angle and ensure the top of the bracket sits properly.

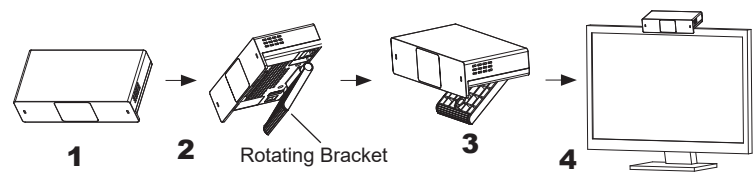

#### CONNECTING THE GVC3212:

- 1. Connect the LAN port of the GVC3212 to the RJ-45 socket of a hub/switch or a router (LAN side of the router) using the Ethernet cable.
- 2. Connect the HDMI-out port of the GVC3212 to the HDMI port of the main display device (e.g., TV) using the HDMI cable.
- 3. Connect the 12V DC output plug to the power jack on the GVC. Then, plug the power adapter into an electrical outlet.
- 4. The display device (e.g., TV) will show the idle HOME screen with IP address on the top status bar.
- 5. (Optional) Connect USB accessory (e.g., mouse, keyboard, USB flash drive and etc) to the USB port.
- 6. Use the Line-In port to connect a microphone (external audio input device).

**Note:** The total current limit of USB 1 and USB 2 is 800 mA.

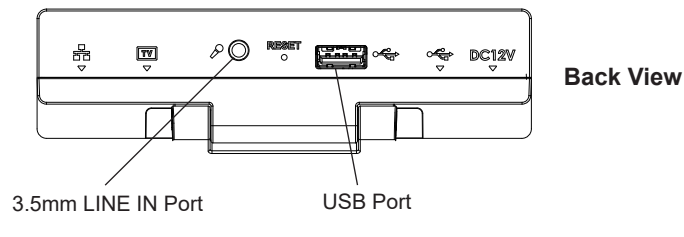

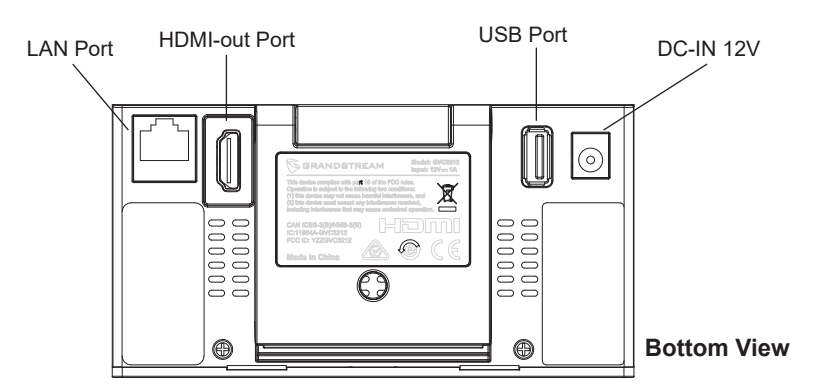

#### USING THE GVC3212 REMOTE CONTROL:

- 1. Open the battery cover on the back of the remote control.
- 2. Place two AAA batteries proprely and put the cover back on.

**Note:** Users need to keep the two devices in front of each other without any substantial obstruction in between.

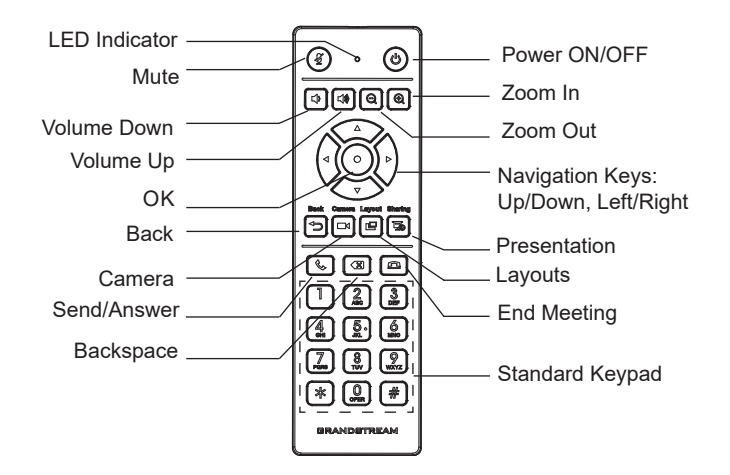

#### CONFIGURING GVC3212 VIA WEB UI:

- 1. Ensure your GVC3212 is properly powered up and connected to the Internet.
- 2. The IP address of the GVC3212 will show on the top status bar of the connected display device (e.g., TV) via HDMI.
- 3. Type the IP address in your PC's browser (see figure below).
- 4. Enter username and password to login. (The default administrator username is "admin" and the default random password can be found at the back sticker on the GVC3212).

**Note:** Please contact your ITSP (Internet Telephony Service Provider) for additional settings that may be necessary to configure the GVC3212.

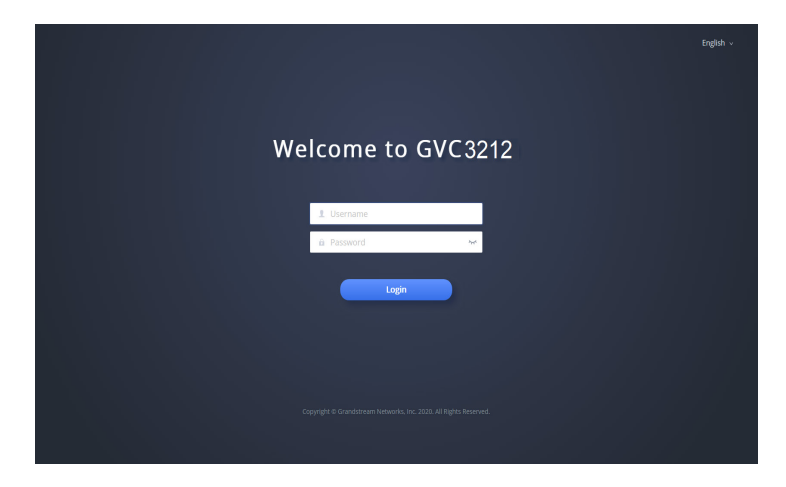

The GNU GPL license terms are incorporated into the device firmware and can be accessed via the Web user interface of the device at my device ip/ gpl license. It can also be accessed here: http://www.grandstream.com/legal/open-source-software To obtain a CD with GPL source code information please submit a written request to info@grandstream.com

> For the detailed user manual, please download from: <http://www.grandstream.com/support>

# $\sim$  5  $\sim$   $\sim$  6  $\sim$ GVC3212不预设对医院,执法机构,医疗中 心(急救服务)以及各种紧急服务的紧急通话服 务。用户必须自行设定紧急通话功能。用户 必须自行购买SIP兼容的网络电话服务,正确 的设定GVC3212使用该服务,并定期测试您 的配置以确保GVC3212如预期工作,否则请 购买传统无线或有线电话服务来拨打紧急通 话。 Grandstream Networks 公司的GVC3212不支 持紧急通话服务。Grandstream Networks公 司、其管理者和员工以及其相关机构对此所 造成的任何索赔、损失或者损害都不负有任 何法律追究责任。在此,您将无权对任何以 及所有由于无法通过GVC3212拨打紧急电话 以及没有遵照前段文字描述而造成紧急通话 失败的事件提出诉讼。 ZH

## 注意事项:

警告:请使用设备包装中的电源。使用其他没有经过认证的替代 电源适配 器有可能对设备造成损害。

警告:请不要在设备启动未完成的时候或设备的软件升级过程中 断开电源。如上所述的操作会导致设备本身的程序损坏,进而造 成设备无法启动。

## 产品概览:

GVC3212作为高清视频会议终端,适用于电视机和显示器安装。 该设备集成Grandstream的在线IPVideoTalk会议系统,支持主持 会议,在任意设备(包括手机、PC和笔记本电脑)上加入会 议。GVC3212配备了内置双麦克风,可在最大3米的距离内提供高 质量的语音拾取,具备先进的回声消除和复杂的背景噪音抑制功 能。它支持Miracast,可方便地共享无线投屏内容,使与会人员不 需要借助辅助线缆,可以直接从PC 或Android 设备共享视频或其 他内容。这种易于使用、易于部署的视频会议终端是远程办公人 员和小型办公室的理想选择,不仅价格合适,同时也提供了高品 质的视频通信功能。

包装清单:

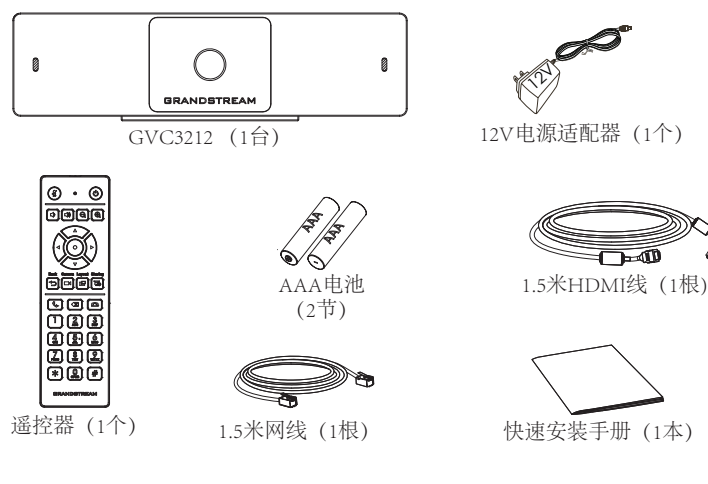

安装设备:

GVC3212 支持使用内置支架安装在电视/显示器上,具体步骤如下:

- 1. 将主机下方的旋转支架打开,如下图所示
- 2. 将主机固定在电视的顶部边框上
- 3. 根据显示屏的厚度,将旋转支架调节到最合适的角度,确保支 架顶端处于水平。

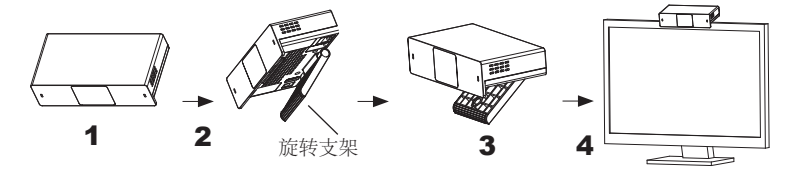

连接GVC3212:

- 1. 使用以太网电缆将GVC3212的LAN端口连接到集线器/交换机或 路由器的RI-45 接口(路由器的LAN侧)
- 2. 使用HDMI电缆将GVC3212的HDMI输出端口连接到主显示设 备(例如,电视)的HDMI端口。
- 3. 将12VDC电源插头连接到GVC3212的电源接口;将电源适配器 插入电源插座。
- 4. 显示设备(如电视)将显示设备空闲主界面,顶部状态栏上显 示设备IP地址。
- 5. (可选)将USB辅助设备,例如鼠标、键盘或USB存储设备接 入GVC3212的USB接口。
- 6. 将麦克风(外置的音频输入设备)接入GVC3212的Line-IN接 口。

#### 注意:USB 1和USB 2合计限流800mA。

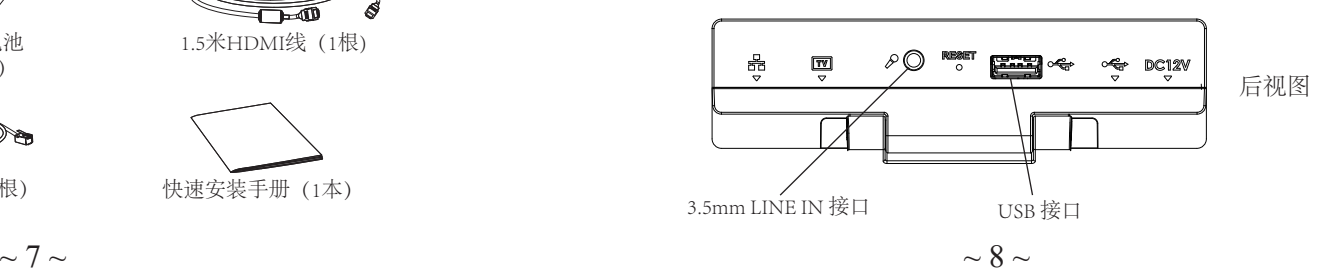

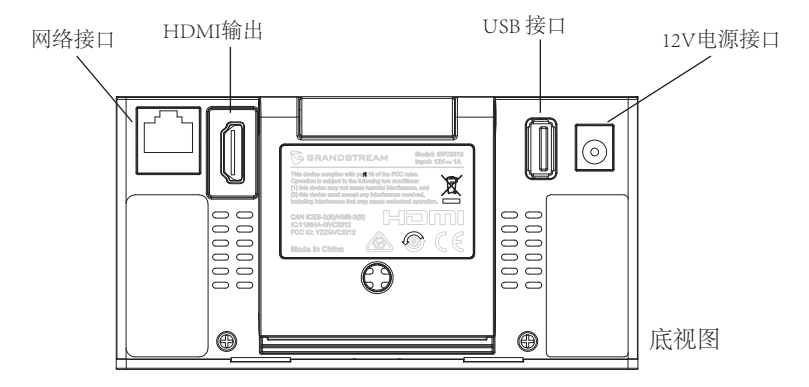

使用GVC3212遥控器:

1. 打开遥控器后盖。

2. 正确装入两节AAA电池,然后将后盖装回。

注意:用户需要将两个设备放在彼此前面,并且两者之间没有任 何明显的障碍。

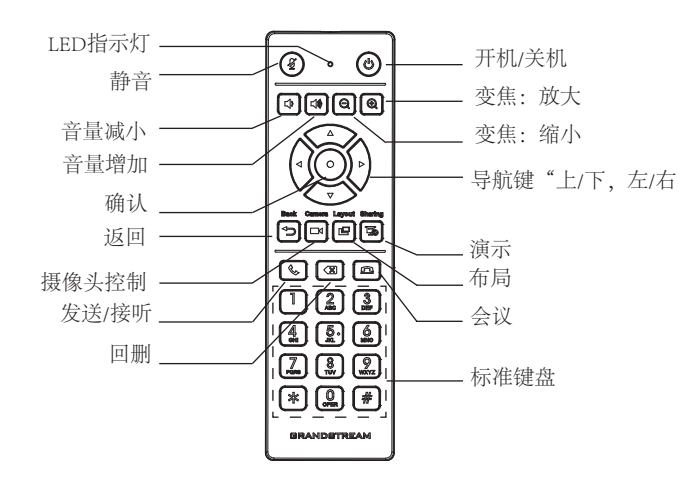

通过Web界面配置GVC3212:

- 1. 确保GVC3212正常启动并且连接网络。
- 2. GVC3212的IP地址将通过HDMI显示在所连接显示设备(例如 电视)的顶部状态栏上。
- 3. 在电脑浏览器输入设备的IP地址,见下图。
- 4. 输入用户名和密码登录(默认管理员用户名是"admin", 随 机密码可从终端设备的标签上找到)。

注意:如有其他需要的设置,请联系您的服务提供商。

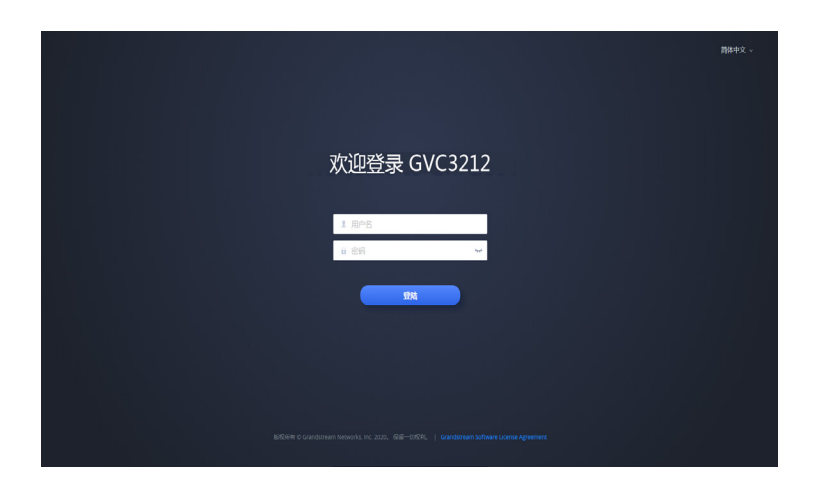

GNU GPL许可条款已包含在设备固件中,可以通过设备的Web用户 界面 my\_device\_ip/gpl\_license进行访问。也可以通过以下链接访问: http://www.grandstream.com/legal/open-source-software 如果需要包含GPL源代码信息的CD,请发邮件到 info@grandstream.com提交请求。

> 请登录以下网址获取GVC3212用户手册: <http://www.grandstream.com/support>

El GVC3212 no viene pre configurado ni tiene acceso a información de ningún tipo de servicio de llamadas de emergencia, hospitales, servicios policiales, unidades de cuidados médicos o cualquier otro tipo de servicio de socorro. Usted deberá hacer las coordinaciones necesarias para poder acceder a estos servicios. Será su responsabilidad, el contratar el servicio de telefonía por internet compatible con el protocolo SIP, configurar apropiadamente el GVC3212 para usar dicho servicio y periódicamente probar su configuración para confirmar su funcionamiento de acuerdo a sus expectativas. Si usted decide no hacerlo, será su responsabilidad comprar servicios de telefonía tradicional, ya sea por línea fija o inalámbrica para poder acceder a los servicios de emergencia.

GRANDSTREAM NO PROVEE CONEXIONES CON NINGUN SERVICIO DE EMERGENCIA MEDIANTE EL GVC3212. NI GRANDSTREAM NI SUS DIREC-TORES, EMPLEADOS O AFILIADOS, PUEDEN SER SUJETOS REPONSABLES POR NINGUN RECLA-MO, DAÑO O PERDIDA. POR LO TANTO, USTED RENUNCIA A SU DERECHO DE RECLAMO O DE-NUNCIA QUE PUEDA SURGIR DEBIDO A LAS LIMI-TACIONES EN EL USO DEL GVC3212 PARA CON-TACTAR A LOS SERVICIOS DE EMERGENCIA, ASI COMO A SU NEGLIGENCIA DE REALIZAR LAS CO-ORDINACIONES NECESARIAS PARA ACCEDER A TODOS LOS SERVICIOS DE EMERGENCIA, MEN-CIONADOS EN EL PARRAFO PRECEDENTE.

**CUIDADO:** Use solamente el adaptador de corriente incluido con el GVC3212. Usar uno alternativo puede dañar el equipo.

**CUIDADO:** Por favor NO apague el GVC3212 durante el arranque o durante la actualización del firmware. La interrupción de la actualización del firmware puede causar mal funcionamiento del equipo.

## INFORMACIÓN GENERAL:

El GVC3212 es un equipo final de videoconferencia HD compacto y asequible para montaje en TV y escritorio. Este dispositivo se combina con los planes IPVideoTalk Meeting de Grandstream, una plataforma de conferencias en línea que le permite organizar reuniones a las cuales se pueden unir desde casi cualquier dispositivo, incluidos dispositivos móviles, PC y Laptops. El GVC3212 viene equipado con micrófonos duales integrados que ofrecen captura de voz de alta calidad a una distancia de hasta 3 metros, cancelación de eco avanzada y sofisticada supresión de ruido de fondo. Es compatible con Miracast para compartir pantalla de contenido inalámbricamente, permitiendo a los participantes de la reunión compartir presentaciones, videos u otro contenido directamente desde su PC o dispositivos Android sin cables enredados. El GVC3212 es fácil de usar y fácil de implementar por lo cual es la opción ideal para trabajadores remotos y oficinas pequeñas que necesitan de una opción económica que aún brinde las características necesarias para mantener comunicaciones de video de alta calidad.

## CONTENIDO DEL PAQUETE:

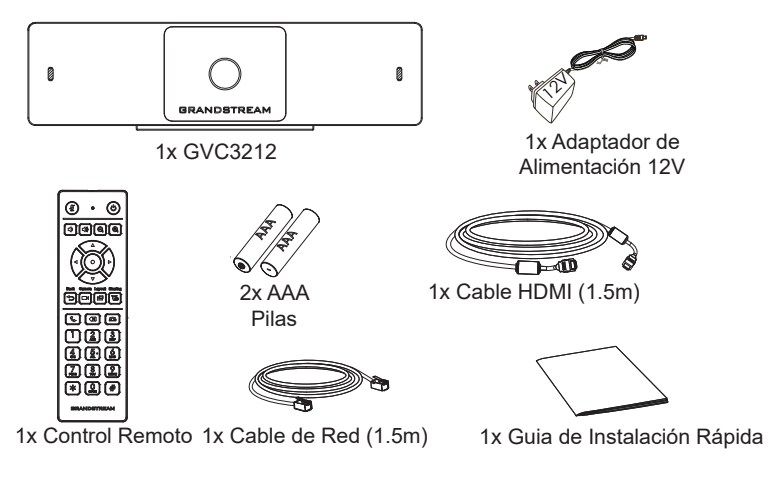

## INSTALACIÓN:

El GVC3212 se puede instalar en la pantalla de TV utilizando su soporte incluido y siguiendo los pasos a continuación:

- 1. Abra el soporte rotativo debajo de la unidad principal, como se indica en la siguiente figura.
- 2. Ajuste la unidad principal en el borde arriba de la TV.
- 3. De acuerdo al grosor de la pantalla, ajuste el soporte rotativo al ángulo mas apropiado que asegure el tope del freno a nivel.

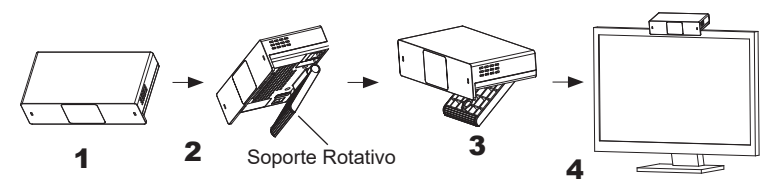

#### CONECTANDO EL GVC3212:

- 1. Conecte el puerto LAN del GVC3212 a un puerto RJ45 de un Hub/Switch o Router (del lado LAN del router) usando el cable Ethernet.
- 2. Conecte el puerto HDMI del GVC3212 al puerto HDMI de la pantalla principal (Ej. TV) con el cable HDMI.
- 3. Conecte el plug de salida de 12V DC al enchufe de poder del GVC3212, conecte el adaptador de poder a un toma corriente.
- 4. El dispositivo de visualización (Televisor) mostrará la pantalla de Inicio con la dirección IP en la barra superior de Estado.
- 5. (Opcional) Conecte un accesorio USB (Ejemplo, ratón, teclado, memoria USB, entre otros) al puerto USB.
- 6. Use el puerto de entrada de línea (Line-in) para conectar un micrófono (Dispositivo de entrada de audio externo).

**Nota:** El límite total de corriente para USB 1 y USB 2 es de 800 mA.

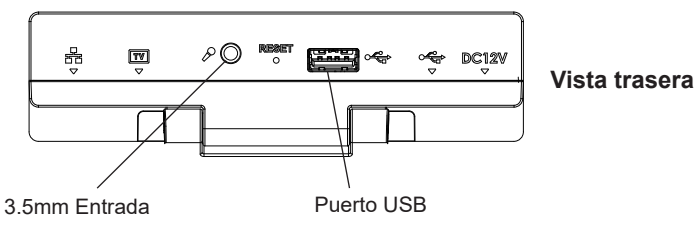

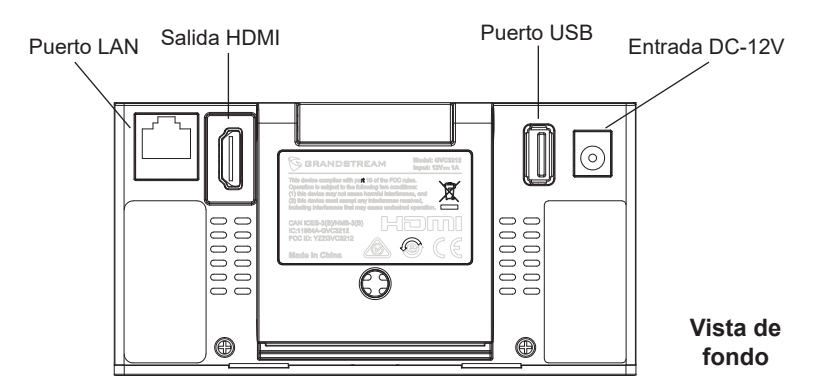

#### USANDO EL CONTROL REMOTO DEL GVC3212:

- 1. Abra la cubierta de la batería en la parte posterior del control remoto.
- 2. Coloque (2) pilas AAA de manera adecuada y vuelva a colocar la cubierta.

**Nota:** Los usuarios necesitan mantener los dos dispositivos uno frente al otro sin ningún obstáculo sustancial en el medio.

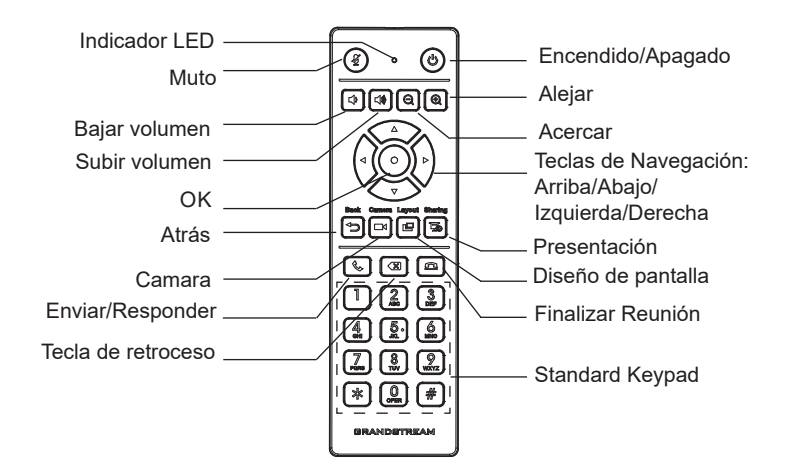

## CONFIGURANDO EL GVC3212 UTILIZANDO UN NAVEGADOR WEB:

- 1. Asegúrese de que su GVC3212 esté prendido y conectado a internet de manera apropiada.
- 2. La dirección IP de la GVC3212 se mostrará en la barra de estado ubicada en la parte superior del dispositivo audiovisual (Ejemplo una TV) conectado vía HDMI.
- 3. Tipee la dirección Ip en el navegador de su PC (ver figura).
- 4. Introduzca el nombre de usuario y la contraseña para iniciar sesión. (El nombre de usuario de administrador predeterminado es "admin" y la contraseña aleatoria predeterminada puede ser encontrada en la etiqueta del GVC3212).

**Nota:** Por favor contacte su ITSP (Proveedor de servicios de telefonía de internet) para ajustes adicionales que puedan ser necesarios en la configuración del GVC3212.

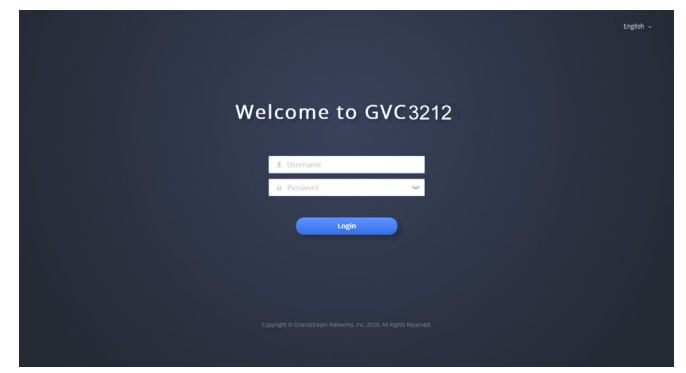

Los términos de licencia GNU GPL son incorporados en el firmware del dispositivo y puede ser accedido a través de la interfaz de usuario Web del dispositivo en ip de mi\_dispositivo/gpl\_license. También puede ser accedido aquí: http://www.grandstream.com/legal/open-source-software Para obtener un CD con la información del código fuente GPL, por favor, remita una solicitud escrita a info@grandstream.com

Para obtener el manual de usuario, favor haga click aquí: <http://www.grandstream.com/support>

FR

Le GVC3212 n'est pas préconfiguré pour prendre en charge ou de procéder les appels d'urgence à tout type d'hôpital, d'application de la loi, ou unité de soins médicaux ("Service (s) d'urgence") ou tout autre type de service d'urgence. Vous devez faire des arrangements pour l'accès aux services d'urgence. C'est votre responsabilité d'acheter un service téléphonique Internet compatible SIP, configurer correctement le GVC3212 à utiliser ce service et, périodiquement, de tester votre configuration afin de confirmer qu'il fonctionne comme prévu. Si vous ne le faites pas, c'est votre responsabilité d'acheter un accès au service téléphonique traditionnel sans fil ou filaire afin d'accéder aux services d'urgence.

GRANDSTREAM NE FOURNIT AUCUNE CONNEX-ION AUX SERVICES D'URGENCE VIA LE GVC3212. NI GRANDSTREAM, NI SES DIRIGEANTS, EM-PLOYES OU FILIALES PEUVENT FTRE TENUS RESPONSABLE POUR TOUTE RECLAMATION OU CAUSE D'ACTION DECOULANTE OU RELATIVE A VOTRE INCAPACITE D'UTILISER LE GVC3212 POUR CONTACTER LES SERVICES D'URGENCE ET VOTRE ECHEC DE FAIRE DES ARRANGE-MENTS SUPPLEMENTAIRES POUR ACCEDER AUX SERVICES D'URGENCE EN CONFORMITE AVEC LE PARAGRAPHE PRECEDENT.

#### PRECAUTIONS:

**Avertissement:** Utilisez seulement le boitier d'alimentation inclus dans le pack du GVC3212. L'utilisation d'un boitier d'alimentation alternatif non qualifié peut endommager l'équipement.

**Avertissement:** Veuillez ne pas éteindre le GVC3212 pendant le démarrage du système ou la mise à jour du firmware. Cela risque de rompre l'image du firmware et en conséquence rendre l'unité inutilisable.

## PRESENTATION:

Le GVC3212 est un terminal de vidéoconférence HD compact et abordable pour le montage sur un téléviseur ou un ordinateur de bureau. Cet appareil est associé aux plans de réunion IPVideoTalk de Grandstream, une plate-forme de conférence en ligne qui vous permet d'héberger des réunions pouvant être rejointes sur presque tous les appareils, y compris les mobiles, les PC et les ordinateurs portables. Le GVC3212 est équipé de deux microphones intégrés qui offrent une prise de voix de haute qualité jusqu'à une distance de 3 mètres, une annulation d'écho avancée et une suppression sophistiquée du bruit de fond. Il prend en charge Miracast pour un partage d'écran de contenu sans fil pratique, permettant aux participants à la réunion de partager des présentations, des vidéos ou d'autres contenus directement depuis leur PC ou appareils Android sans emmêler les câbles. Ce produit de visioconférence facile à utiliser et à déployer est le choix idéal pour les travailleurs distants et les petits bureaux qui ont besoin d'une option économique qui fournit toujours les fonctionnalités nécessaires pour maintenir des communications vidéo de haute qualité.

## CONTENU DU PACK:

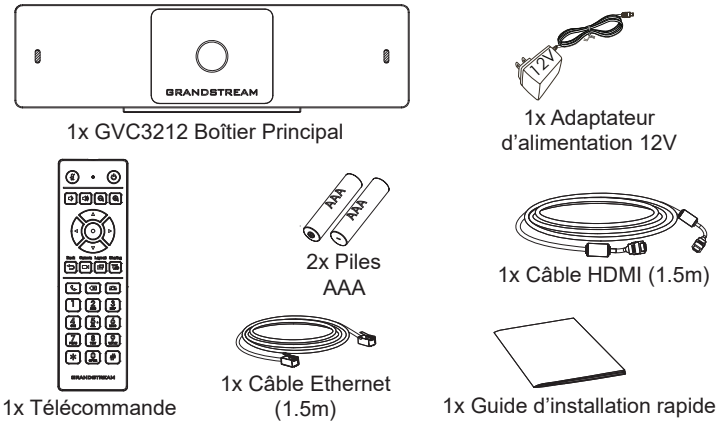

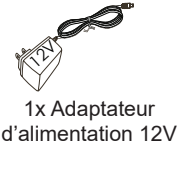

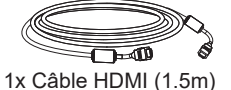

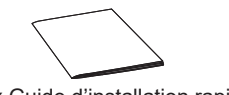

#### INSTALLATION:

Le GVC3212 peut être installé sur l'écran du téléviseur à l'aide de son support intégré en suivant les étapes ci-dessous:

- 1. Ouvrez le support de rotation sous l'unité principale, comme illustré dans la figure suivante.
- 2. Fixez l'unité principale au bord supérieur du téléviseur.
- 3. Selon l'épaisseur de l'écran, ajuster le support de rotation à l'angle le plus approprié pour vous assurer que le haut du support est au bon niveau.

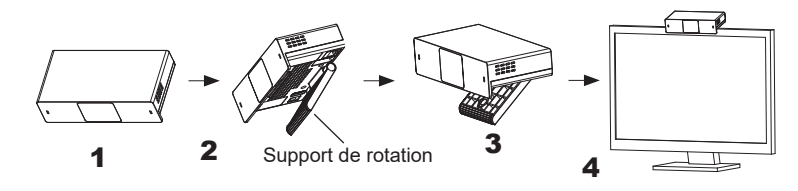

#### CONNECTER LE GVC3212:

- 1. Connecter le port LAN du GVC3212 au port RJ-45 d'un hub/switch ou un routeur (Partie LAN du routeur) en utilisant un câble Ethernet.
- 2. Branchez la prise HDMI port du GVC3212 au port HDMI de l'écran principal (par exemple, TV) en utilisant le câble HDMI.
- 3. Connecter le port de sortie 12V DC à la prise d'alimentation sur le GVC3212; brancher l'adaptateur d'alimentation dans une prise électrique.
- 4. Le dispositif d'affichage (exemple: TV) va afficher l'écran HOME avec l'addresse IP en haut au niveau de la barre de statut également.
- 5. (Facultatif) Connecter un accessoire USB (par exemple, souris, clavier, lecteur de flash USB et etc) au port USB.
- 6. Utilisez le port d'entrée de ligne pour connecter un microphone (périphérique externe d'entrée audio).

**Note:** La limite de courant totale de l'USB 1 et de l'USB 2 est de 800 mA.

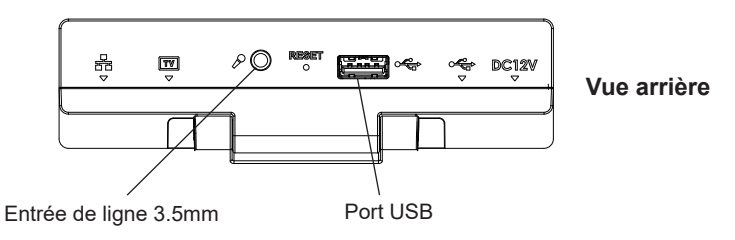

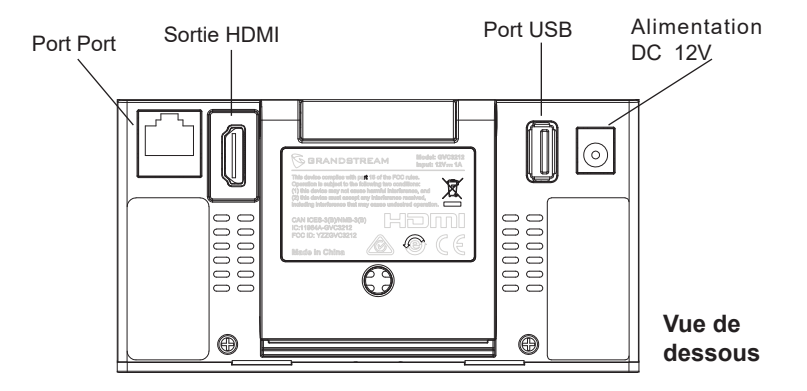

## UTILISATION DE LA TELECOMMANDE DU GVC3212:

- 1. Ouvrez le couvercle de la batterie à l'arrière de la télécommande.
- 2. Placez proprement (2) piles AAA et remettez le capot.

**Remarque:** Les utilisateurs doivent garder les deux appareils en face l'un de l'autre sans obstruction substantielle entre eux.

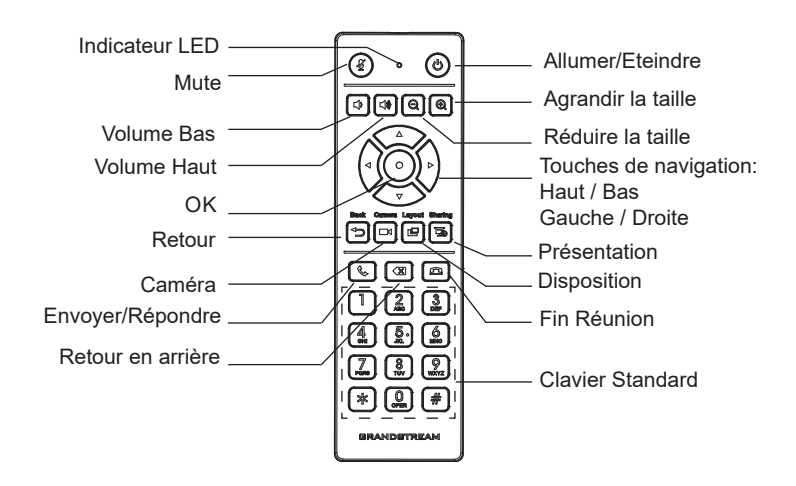

#### CONFIGURER LE GVC3212 VIA LE NAVIGATEUR WEB:

- 1. Assurez vous le GVC3212 est proprement mis sous tension et connecté à Internet.
- 2. L'addresse IP du GVC3212 va apparaitre en haut sur la barre de statut au niveau du dispositif d'affichage connecté (exemple: TV) via HDMI.
- 3. Entrez l'addresse IP dans le navigateur de votre PC (voir figure cidessous).
- 4. Entrez le nom d'utilisateur et mot de passe pour vous connecter. (Le nom d'utilisateur de l'administrateur par défault est « admin » et le le mot de passe aléatoire par défaut peut être trouvé sur l'autocollant du GVC3212).

**Remarque:** Veuillez contacter votre ITSP (fournisseur de téléphonie sur Internet) pour des paramètres supplémentaires qui pourront être nécessaires pour la configuration du GVC3212.

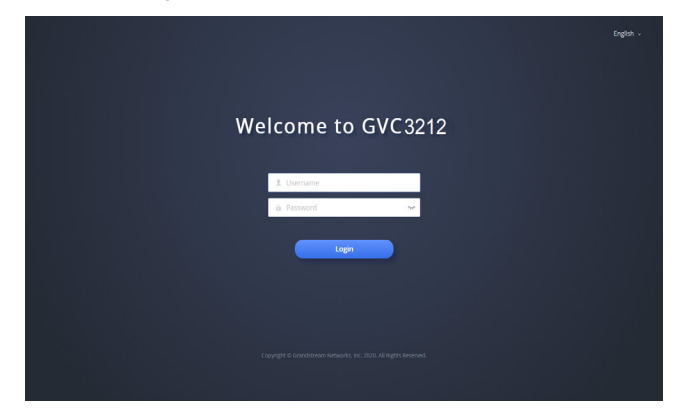

Les termes de la licence GNU GPL sont incorporés dans le firmware du périphérique et sont accessibles via l'interface utilisateur Web du périphérique à l'adresse my device ip / gpl license. Vous pouvez également y accéder ici: http://www.grandstream.com/legal/open-source-software Pour obtenir un CD contenant les informations du code source GPL, veuillez envoyer une demande écrite à info@grandstream.com

Pour plus de détails, veuillez consulter le manuel d'utilisation sur: <http://www.grandstream.com/support>